## Metro Area Personal Computer Club

Meeting: 3rd Tuesday at Godfather's Pizza – 30th & Bdwy. Co. Bluffs 7 P.M.

Volume No. 31 March 2012 Issue No. 3

## A Giant's Demise?

By Fred Veleba

No doubt most of you have heard about the Eastman Kodak Company being in big financial trouble. They are desperately trying to put their act together to survive in these troubled times. Maybe it's too late?

The handwriting was on the wall years ago and almost anybody involved in photography the past forty years can say: "I told you so!"

From their CEO's to their local sales representatives, they were sitting on their hands not heeding the warning signs. I remember one of my favorite Kodak sale reps coming to call on us at the local newspaper where I worked. I asked him why Kodak wasn't keeping up with the competition anymore. "What do you mean Fred, you can't be serious?" I told him that Kodak's slide film did not have the good color balance of Fuji transparency film.

To verify that statement I offered to place two slides side by side on our light table to view a comparison. He looked at both and said: "See, what did I tell you, look how the Kodak slide stands out!"

The Kodak slide in fact had purplish shadow tones and the colors were too vivid and unnatural. I told him if he really believed that after seeing the two slides side by side, he was truly biased by Kodak's brainwashing. Our company eventually purchased the Fuji film exclusively.

Kodak could have been the leader in digital photography but again they were 'Johnny come latelys'. They catered to amateurs by offering inferior (yes inferior) digital cameras. They still hold and are trying to sell patents for various digital applications. Meanwhile, the competition has left them in the dust.

A lesson can be learned from all of this. Just because you are big doesn't mean you are going to stand out on the horizon forever.

# Preventing Windows From Requiring a Password at Startup

If you're the only one using your PC, then typing in a password at startup can get a little annoying. Windows has the login/password option to protect users' files when multiple users use the same PC. (OR when an 'un-welcome' person 'finds' your computer!) Your personal files should be for your eyes only, but this becomes unnecessary if no one else uses your computer.

It's easy to turn off the password feature. Pull up the Run dialog box, type in "control userpasswords2" minus the quotes and hit enter. In the dialog box that appears, un-check "Users must enter a user name and password to use this computer".

After hitting OK or Apply, Windows will ask you which user you'd like to be automatically logged in; you need to enter your login and password only once. After this, Windows will no longer ask for a password when you log in.

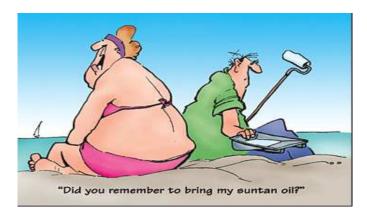

Leave it to a little kid to put a smile on your face!!!! This is truly first grade logic: Little Susie goes home from school and tells her mom that the boys keep asking her to do cartwheels because she's very good at doing them. Mom said: "YOU should say NO! - They only want to look at your undies!". Susie said: "I know they do ... that's why I hide 'em in my backpack"!!

## **ANDROID TIPS**

### Don't forget to enable lock screen

Do not forget that there are people willing to adopt an older form of thievery.

Should you realize your phone is suddenly in the physical possession of a third party, a lock screen is essential in providing your data with a first line of defense. Simply browse to 'Settings' > 'Location & security' to enable a PIN or pattern style lock screen. While you're in 'Settings', change your 'Screen Timeout' under 'Display' to ensure that your lock screen comes on after a delay of phone activity.

#### Keep your data safe

In the event that your phone is compromised, the last thing you would want to do is hand over your data on a silver platter. Avoid storing a master password to access resources on your phone. Encrypt your passwords, or better yet, do not store them at all. This practice is indispensable for keeping your personal data under your own authority.

As you browse the web on your device, be aware that any usernames and passwords entered could be saved locally. Use your browser settings to remove stored passwords and/or disable storing altogether.

#### Read the applications access request for permissions agreement

Before you go installing any app you run across be sure to read the applications access request for permissions agreement. This often overlooked agreement contains valuable information regarding specific permissions on how the app is to access your device. These permission requests, such as access to GPS, contacts, external storage, etc.; are all coded directly into the Android manifest file. Be mindful of what your application purports to do and what it is that it actually does.

#### Keep all of your applications and operating system up to date

Your device will periodically remind you of updates ready to be installed from the Android market or OTA via your service carrier. Keeping up to date is crucial for security as there are many exploits and methods for gaining access to restricted data discovered every day. If you find a glitch or unintended use of an application, go to the Android market to find developer contact information and send them an email. Getting apps patched or updated is vital to the growth and success of Android as a whole.

## **God's Sense of Humor**

While creating wives, God promised men that obedient wives would be found in all corners of the world...... and then He made the earth round:0)

## **Keep your Windows Boot Discs Handy**

If disaster strikes your PC un-bootable, quickly locate one of the discs that came with your PC, popping it in and perusing the menus. Take heed not to inadvertently select an option that'll demolish your data, as you're searching for emergency tools to cure your ailing PC, a better option than resorting to a clean install.

If you've a full Windows CD or DVD--a disc loaded with a full version of XP, Vista, etc., as opposed to an upgrade version--then you're in luck; the full versions of Windows come with helpful repair utilities that can help resurrect a dead system.

If you're a bit squeamish about working from a console--a text-based environment--you may feel a little bit uncomfortable when navigating through the console menu. If you don't have a real Windows disc, see if you can borrow one, but a word of caution: it's not a good idea to install Windows from a borrowed disc, but if the installation disc contains the same version of Windows as yours, then you can use the repair tools on the disc to fix your PC.

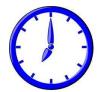

## **Minutes of February Meeting**

Submitted by Lynn Fehr, Vice President **Meeting Opened** 

The meeting was called to order by President Wm. Pennington at 7:05. The minutes were read by Mary Alice in Dee's absence and then she, being our Treasurer, also read the treasury report. Both accepted as read. Dee we missed you!

#### **Drawing**

The first drawing was won by Dean Cumpston, who split \$10.00 with our treasury - \$5.00 each. Once again the club's future was discussed, since attendance was very low at this meeting, and we don't seem to be gaining new members.

#### Demo

We took a five minute break and then William offered the demo, showing the program, "Simply Speaking" by Dragon company. William did a good job, but as Murphy's Law always seems to do, the program was a little ornery, showing it had a mind of its own. He also pointed out that Windows 7 contains a version of speech recognition.

#### **March Demo**

Joe Cavallaro 3rd will be offering the demo at the March meeting, showing us about the most popular social site, FACE BOOK. There was conversation also about the possibility of posting the existence of our club on Face Book. Joe was to check into what might be involved.

#### **Stick-Around Drawing**

Lynn Fehr won the 'Stick-Around' drawing and went home with a new Gold Dollar.

## To EAT or not to EAT?

At our meeting on February 22, the manager of West-End Godfather's mentioned to me that the owner of Godfather's thought it was not profitable enough lately for our group to be using the party room for our meetings. With our dwindling numbers, the pizza and pop purchases have also become less. What's the answer?

I've dealt with the owner, **Mike Gottschalk** over the years since the early '80s and he has been more than fair, helping us out with improvements such as the draw-fan, (back when smoking was allowed inside), letting Bruce and I run Internet cable into the party room, (at the Club's expense), etc. These privileges are much appreciated but we need to remember, Godfather's is there to make a profit—that's the bottom line. **Can we help?** 

#### **SPECIAL NOTICE:**

Do not, in any way interpret this note as an announcement that we MUST buy items when coming to the monthly meetings. That's the worst move we could make... to even imply you <u>had</u> to buy something in order to attend our meetings... **NO WAY!** It's just this note from your newsletter editor expressing his singular opinion.

<u>IF you can, and care to fit it into your budget</u>, we could show our appreciation by making some sort of purchase occasionally while at the meetings. **If not, don't worry about it...** no problem. We'll make-do with whatever we end up with, even if it means meeting at the home of a member.

I'm simply relating to you the remarks made to me from the present manager of Godfather's. I repeat, there is no way that buying something during the meeting is REQUIRED! We don't want to discourage anyone from attending our meetings. We've been around a long while, and will continue to exist either IN or OUT of Godfather's party room!

Newsletter Editor, Joe Cavallaro (jcavallaro@cox.net)

## **Important Message**

Be alert! William Pennington's email address was 'kidnapped' a while back. If you receive mail from 'him' with a <a href="mailto:msn.com">msn.com</a> address... DELETE IT! Don't open it or don't save and execute any attachment that comes with it.

Bill's 'safe' email address ends with 'gmail.com' NOT msn.com

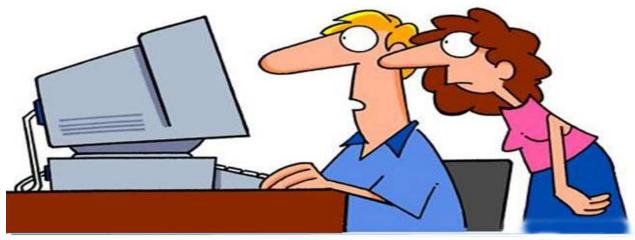

"THE COMPUTER SAYS I NEED TO UPGRADE MY BRAIN TO BE COMPATIBLE WITH ITS NEW SOFTWARE."